### Información para la NOM o Norma Oficial Mexicana (Solo para México)

La siguiente información afecta a los dispositivos descritos en este documento de acuerdo a los requisitos de la Normativa Oficial Mexicana (NOM):

Dell México S.A. de C.V. Paseo de la Reforma 2620 – Flat 11° Col. Lomas Altas 11950 México, D.F.

### Importador:

Número de modelo normativo: D03M Tensión de entrada: 100–240 VAC Frecuencia de entrada: 50–60 Hz Corriente nominal de entrada: 8.0 A/4.0 A

- To learn about the features and advanced options available on your computer, click Start→ All Programs→ Dell Help Documentation or go to support.dell.com/manuals.
- To contact Dell for sales, technical support, or customer service issues, go to dell.com/ContactDell. Customers in the United States can call 800-WWW-DELL (800-999-3355).

Para más detalle, lea la información de seguridad que se envía con el equipo. Para obtener más información sobre las mejores prácticas de seguridad, consulte la página principal de cumplimiento de normas en dell.com/regulatory\_compliance.

### More Information

### Περισσότερες πληροφορίες

- • Αν θέλετε να μάθετε περισσότερες πληροφορίες για τα χαρακτηριστικά και τις προηγμένες δυνατότητες που έχετε στη διάθεσή σας στον υπολογιστή σας, κάντε κλικ στις επιλογές **Έναρξη**→ **Όλα τα προγράμματα**→ **Τεκμηρίωση βοήθειας από την Dell** ή επισκεφτείτε την ιστοσελίδα **support.dell.com/manuals**.
- • Αν θέλετε να επικοινωνήσετε με την Dell για θέματα πωλήσεων, τεχνικής υποστήριξης ή εξυπηρέτησης πελατών, επισκεφτείτε την ιστοσελίδα **dell.com/ContactDell**. Οι πελάτες στις Η.Π.Α. μπορούν να καλούν τον αριθμό 800-WWW-DELL (800-999-3355).

# XPS 8500

### Mais informação

- 
- 
- 
- PowerShare
- 1. Media-card reader light 2. Media-Card Reader **3.** Optical-drive covers (2) 4. USB 3.0 connectors (2) **5.** Optical-drive eject buttons (2) 6. USB 2.0 connector with 7. USB 2.0 connector 8. Microphone connector
- 
- 
- 
- 
- 
- 
- 1. Λυχνία μονάδας ανάγνωσης καρτών μέσων 2. Μονάδα ανάγνωσης καρτών μέσων 10. Βοηθητικός δίσκος 3. Καλύμματα μονάδας οπτικού δίσκου (2) 4. Σύνδεσμοι USB 3.0 (2) 5. Κουμπιά εξαγωγής δίσκων στη μονάδα οπτικού δίσκου (2) 6. Σύνδεσμος USB 2.0 με PowerShare 7. Σύνδεσμος USB 2.0 9. Σύνδεσμος ακουστικών 11. Κουμπί τροφοδοσίας 12. Σύνδεσμος τροφοδοσίας 13. Σύνδεσμος δικτύου και λυχνίες δικτύου 14. Σύνδεσμοι USB 2.0 (4) 15. Σύνδεσμοι USB 3.0 (2)
- 
- 
- 
- 
- 1. Luz do leitor de cartões de memória 2. Leitor de cartões de memória 11. Botão de ligação
- 
- **3.** Tampas da unidade óptica (2)
- **4.** Entradas USB 3.0 (2)
- óptica (2)
- 
- 7. Entrada USB 2.0
- 

 $21$ 

- • Para conhecer as funcionalidades e opções avançadas que estão disponíveis no seu computador, clique em Iniciar→ Todos os Programas→ Dell Help Documentation ou aceda a support.dell.com/manuals.
- Bara entrar em contacto com a Dell para tratar de assuntos de vendas, suporte técnico ou serviço de apoio ao cliente, aceda a **dell.com/ContactDell**. Os clientes nos Estados Unidos têm à disposição o número 800-WWW-DELL (800-999-3355).
- 9. Headphone connector 10. Accessory tray 11. Power button
- 12. Power connector
- 13. Network connector and network lights
- **14.** USB 2.0 connectors (4) 15. USB 3.0 connectors (2)
- 16. VGA connector
- 8. Σύνδεσμος μικροφώνου

- **9.** Conector para auscultadores
- 10. Bandeia de acessórios
- 12. Conector de alimentação 13. Conector de rede e indicadores
- luminosos
- 14. Entradas USB 2.0 (4)
- 16. Conector VGA

Printed in China 2012 - 05

0J4XNDA01

- 
- 5. Botões de ejecção da unidade
	-
- **6.** Entrada USB 2.0 com PowerShare **15.** Entradas USB 3.0 (2)
	-
- 8. Conector para microfone

### © 2012 Dell Inc.

- 17. Σύνδεσμος HDMI 18. Οπτικός σύνδεσμος S/PDIF
- 19. Σύνδεσμοι ήχου
- 20. Θυρίδες καρτών επέκτασης (4)
- 21. Θυρίδα καλωδίου ασφαλείας 22. Δακτύλιοι λουκέτου
- 
- 17. Conector HDMI
- 18. Conector S/PDIF óptico
- 19. Conectores de áudio 20. Ranhuras para placas
- de expansão (4) 21. Ranhura do cabo de segurança
- 22. Anéis para cadeado

Dell™, the DELL logo, and XPS™ are trademarks of Dell Inc. Windows<sup>®</sup> is either a trademark or registered trademark of Microsoft Corporation in the United States and/or other countries.

Regulatory model: D03M | Type: D03M005

Computer model: XPS 8500

### **© 2012 Dell Inc.**

Η ονομασία Dell™, το λογότυπο DELL και η ονομασία XPS™ είναι εμπορικά σήματα της Dell Inc. Η ονομασία Windows® είναι ή εμπορικό σήμα ή σήμα κατατεθέν της Microsoft Corporation στις ΗΠΑ και/ή άλλες χώρες.

Μοντέλο σύμφωνα με τις κανονιστικές διατάξεις: D03M | Τύπος: D03M005

Μοντέλο υπολογιστή: XPS 8500

#### © 2012 Dell Inc.

Dell™, o logótipo DELL e XPS™ são marcas comerciais da Dell Inc. Windows® é uma marca comercial ou uma marca registada da Microsoft Corporation nos Estados Unidos e/ou noutros países.

Modelo regulamentar: D03M | Tipo: D03M005

Modelo do computador: XPS 8500

## Computer Features

**Χαρακτηριστικά υπολογιστή** | Características do computador

6

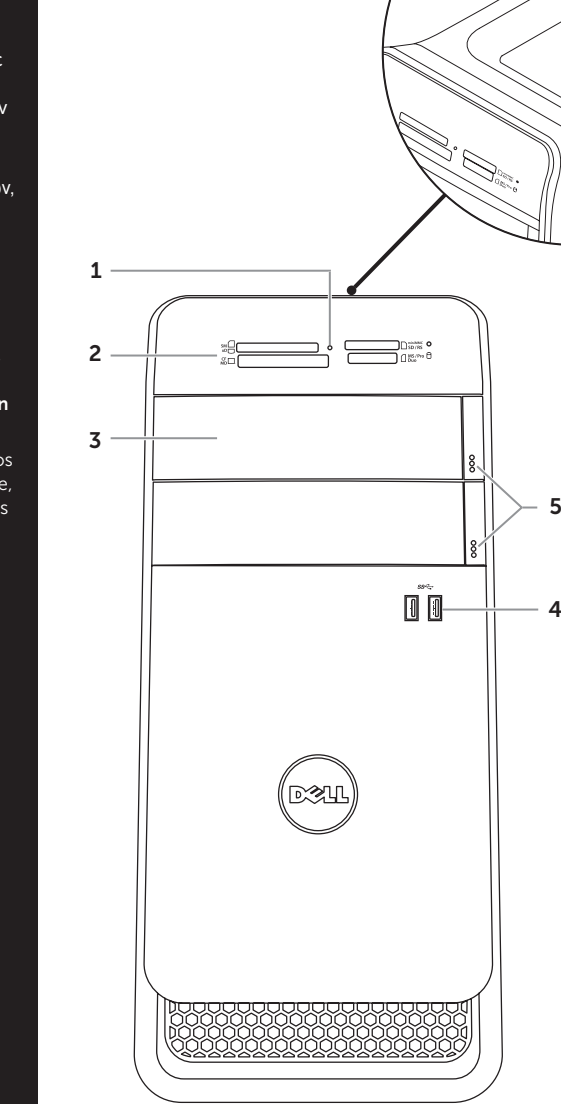

8 7

22

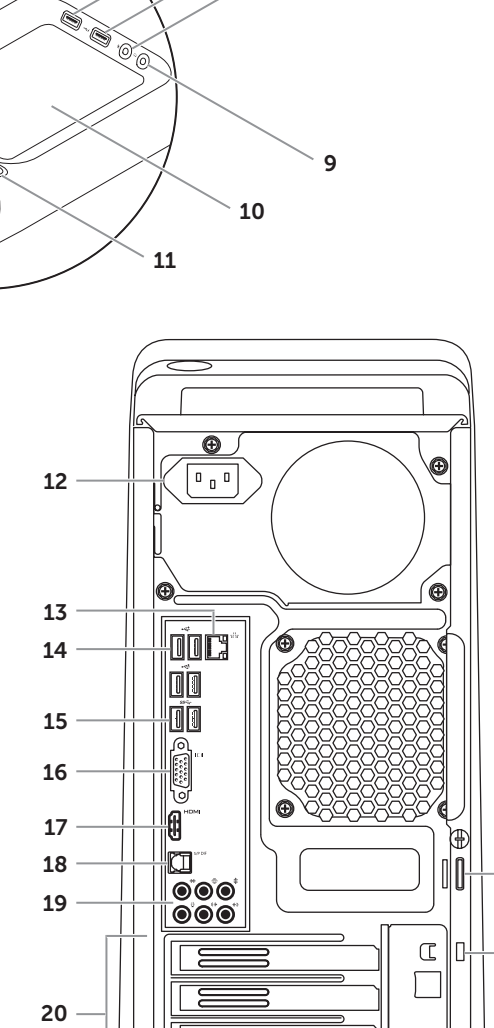

## Quick Start Guide

Οδηγός γρήγορης έναρξης | Guia de iniciação rápida

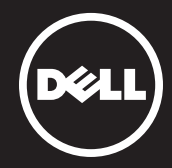

16. Σύνδεσμος VGA

17. HDMI connector 18. Optical S/PDIF connector 19. Audio connectors 20. Expansion-card slots (4) 21. Security-cable slot 22. Padlock rings

Connect the keyboard and mouse 2 1 4**Συνδέστε το πληκτρολόγιο και το ποντίκι** | Ligar o teclado e o rato

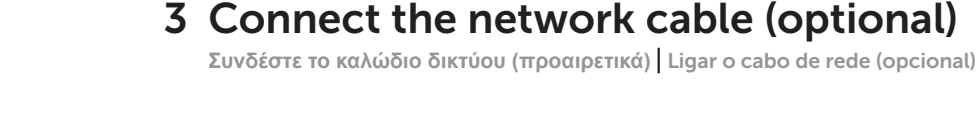

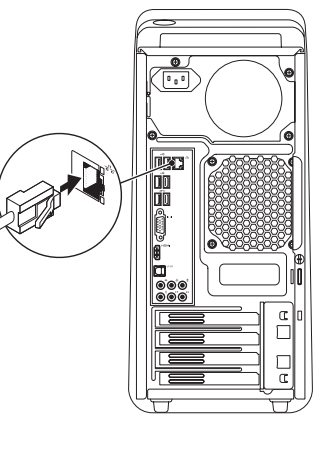

## 5 Connect the power cable and press the power button

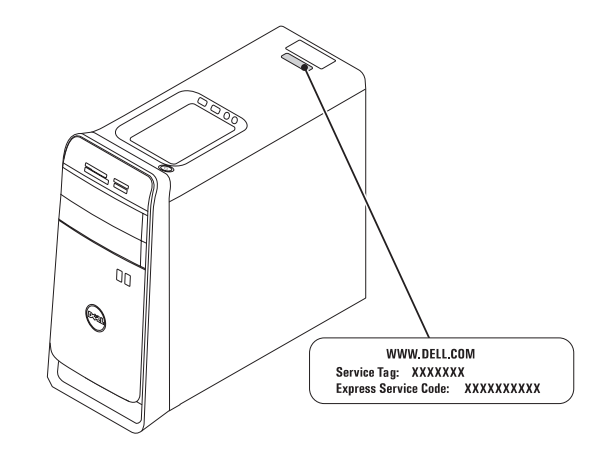

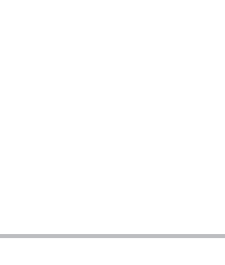

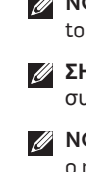

## 4 Connect the Display

## 1 Locate your service tag

**Συνδέστε το καλώδιο τροφοδοσίας και πιέστε το κουμπί τροφοδοσίας** Ligar o cabo de alimentação e premir o botão de ligação

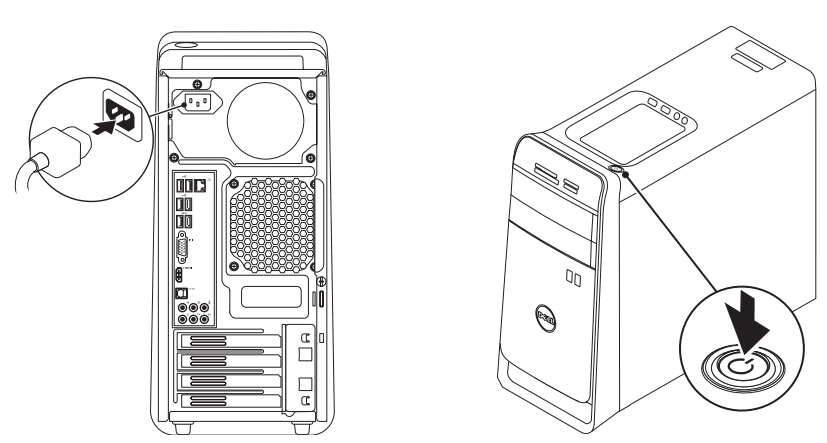

## 6 Follow Windows setup

**Ακολουθήστε τις οδηγίες ρύθμισης των Windows** | Seguir a configuração do Windows

**Εντοπίστε την ετικέτα εξυπηρέτησης** | Localizar a etiqueta de serviço

### Record your service tag here

**Καταχωρίστε την ετικέτα εξυπηρέτησης εδώ** | Anotar a etiqueta de serviço aqui

 $\mathbb Z$  NOTE: If you ordered your computer with an optional discrete graphics card, connect the display to the connector on your discrete graphics card.

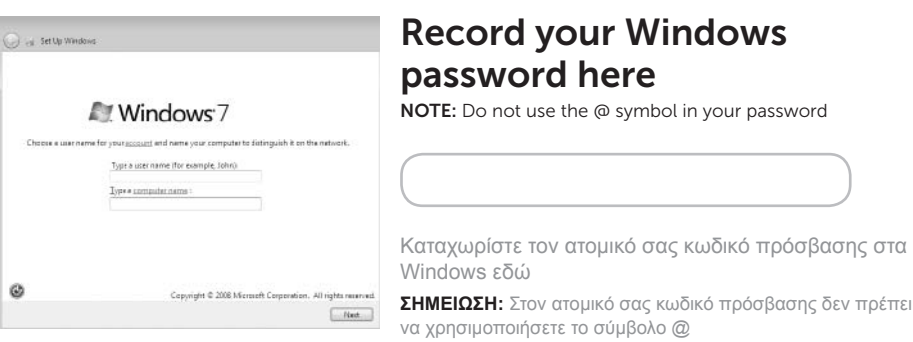

Anotar a palavra-passe do Windows aqui

NOTA: Não utilize o símbolo @ na palavra-passe

**Συνδέστε την οθόνη** | Ligar o monitor

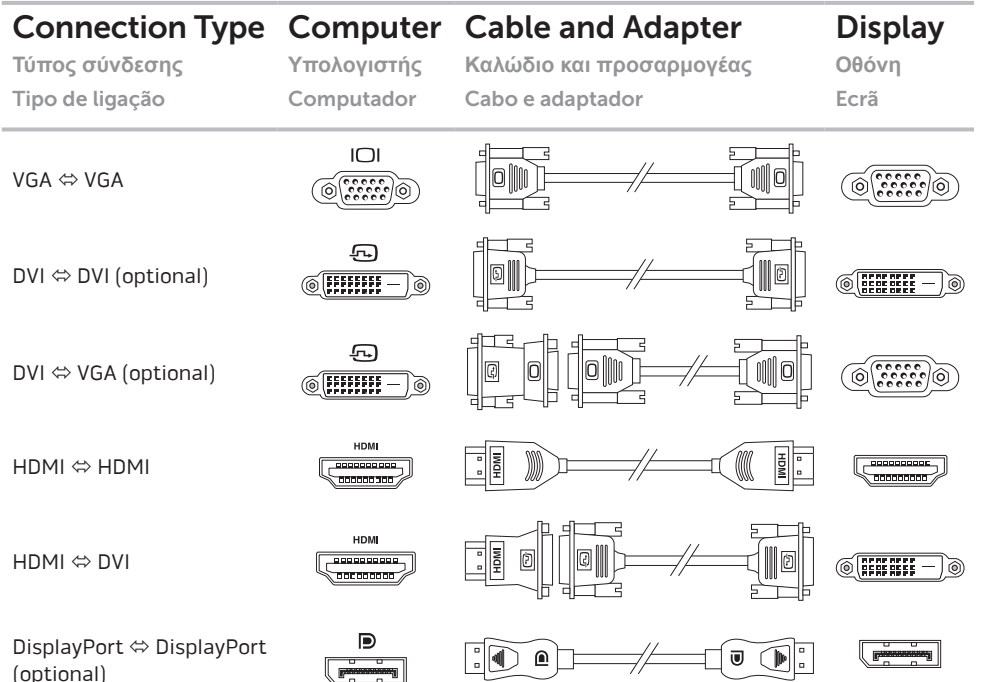

(optional)

**ΣΗΜΕΙΩΣΗ:** Αν μαζί με τον υπολογιστή σας παραγγείλατε προαιρετική χωριστή κάρτα γραφικών, συνδέστε την οθόνη στον σύνδεσμό της στη χωριστή κάρτα γραφικών.

NOTA: Caso tenha encomendado o computador com uma placa gráfica separada opcional, ligue o monitor ao respectivo conector na placa gráfica.